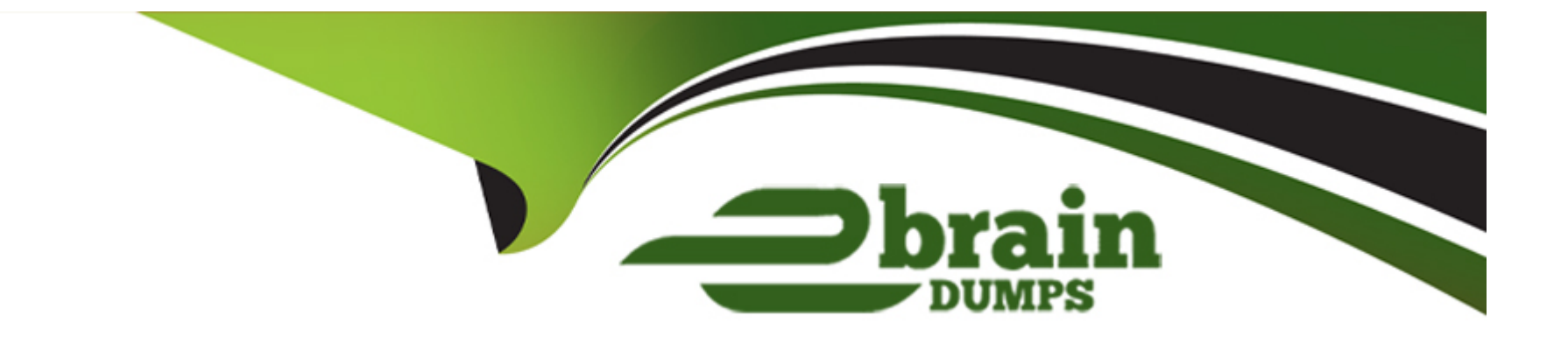

# **Free Questions for CKAD by ebraindumps**

# **Shared by Parrish on 24-05-2024**

**For More Free Questions and Preparation Resources**

**Check the Links on Last Page**

# **Question 1**

#### **Question Type: MultipleChoice**

Refer to Exhibit.

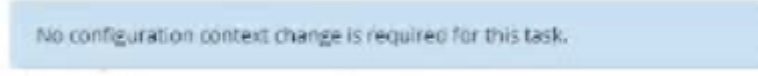

Task:

A Dockerfile has been prepared at -/human-stork/build/Dockerfile

1) Using the prepared Dockerfile, build a container image with the name macque and lag 3.0. You may install and use the tool of your choice.

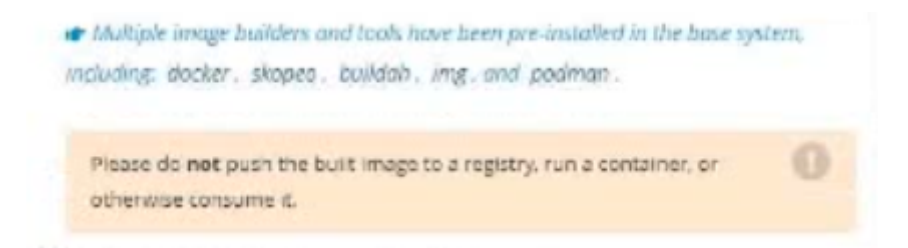

2) Using the tool of your choice export the built container image in OC-format and store it at -/human stork/macque 3.0 tar

#### **Options:**

#### **A-** Explanation:

```
Solution:<br>candidate@node-1:~$ cd humane-stork/build/
candidate@node-1:-/humane-stork/buildS ls -l
total 16
 -rw-r--r-- 1 candidate candidate 201 Sep 24 04:21 Dockerfile
 rw-r--r-- 1 candidate candidate 644 Sep 24 04:21 text1.html
 rw-r--r-- 1 candidate candidate 813 Sep 24 04:21 text2.html
 -rw-r--r-- 1 candidate candidate 383 Sep 24 04:21 text3.html
candidate@node-1:~/humane-stork/buildS sudo docker build -t macaque:3.0.
Sending build context to Docker daemon 6.144kB
Step 1/5 : FROM docker.io/lfccncf/nginx:mainline
 \cdots> ea335eea17ab
Step 2/5 : ADD text1.html /usr/share/nginx/html/
 \cdots > 8967ee9ee5d0Step 3/5 : ADD text2.html /usr/share/nginx/html/
 \cdots <br/> <br/>cb0554422f26
Step 4/5 : ADD text3.html /usr/share/nginx/html/
 ---& 62e879ab821eStep 5/5 : COPY text2.html /usr/share/nginx/html/index.html
 \cdots> 331c8a94372c
Successfully built 331c8a94372c
Successfully tagged macague: 3.0
candidate@node-1:~/humane-stork/buildS sudo docker save macaque:3.0 > ~/humane-stork/macaque-3.8.tar
candidate@node-1:-/humane-stork/buildS cd ..
candidate@node-1:~/humane-stork$ ls -l
total 142532
drwxr-xr-x 2 candidate candidate
                                       4096 Sep 24 04:21 build
 -rw-rw-r-- 1 candidate candidate 145948672 Sep 24 11:39 macaque-3.0.tar
candidate@node-1:~/humane-storks
```

```
File Edit View Terminal Tabs Help
pod/ckad00018-newpod labeled
candidate@node-1:-$ kubectl label pod ckad00018-newpod -n ckad00018 db-access=true
pod/ckad00018-newpod labeled
candidate@node-1:~$ kubectl config use-context k8s
Switched to context "k8s"
candidate@node-1:-$ vim -/chief-cardinal/nosql.yaml
candidate@node-1:-$ vim -/chief-cardinal/nosql.yaml
candidate@node-1:-5 kubectl apply -f ~/chief-cardinal/nosql.yaml
deployment.apps/nosql configured
candidate@node-1:-$ kubectl get pods -n cravfish
                        READY STATUS RESTARTS AGE
NAME
nosql-74cccf7d64-lkqlg 1/1 Running 0
                                                     3m2scandidate@node-1:-$ kubectl get deploy -n crayfish
NAME READY UP-TO-DATE AVAILABLE AGE
nosal 1/1 17h16m
candidate@node-1:-$ cd humane-stork/build/
candidate@node-1:-/humane-stork/buildS ls -l
total 16
-rw-r--r-- 1 candidate candidate 201 Sep 24 04:21 Dockerfile
-rw-r--r-- 1 candidate candidate 644 Sep 24 04:21 text1.html
-rw-r--r-- 1 candidate candidate 813 Sep 24 04:21 text2.html
-Tw-r--r-- 1 candidate candidate 383 Sep 24 04:21 text3.html
candidate@node-1:-/humane-stork/buildS sudo docker build -t macaque:3.0.
Sending build context to Docker daemon 6.144kB
Step 1/5 : FROM docker.io/lfccncf/nginx:mainline
 \cdots ea335eea17ab
Step 2/5 : ADD text1.html /usr/share/nginx/html/
 \cdots > 8967ee9ee5d0Step 3/5 : ADD text2.html /usr/share/nginx/html/
 \rightarrow cb0554422f26
Step 4/5 : ADD text3.html /usr/share/nginx/html/
```
**PO E. "THEIR STOCK DAW**  $A = 0 \times$ File Edit View Terminal Tabs Help candidate@node-1:-\$ vim -/chief-cardinal/nosql.yaml candidate@node-1:-\$ kubectl apply f -/chief-cardinal/nosql.yaml deployment.apps/nosql configured candidate@node-1:-\$ kubectl get pods -n crayfish **NAME** READY STATUS RESTARTS AGE  $3m2s$ nosql-74cccf7d64-lkglg 1/1 Running 0 candidate@node-1:-\$ kubectl get deploy -n crayfish NAME READY UP-TO-DATE AVAILABLE AGE nosql 1/1 1 7h16m candidate@node-1:~\$ cd humane-stork/build/ candidate@node-1:-/humane-stork/builds ls -l total 16 -rw-r--r-- 1 candidate candidate 201 Sep 24 04:21 Dockerfile -rw-r--r-- 1 candidate candidate 644 Sep 24 04:21 text1.html -rw-r--r-- 1 candidate candidate 813 Sep 24 04:21 text2.html -rw-r--r-- 1 candidate candidate 383 Sep 24 04:21 text3.html candidate@node-1:-/humane-stork/buildS sudo docker build -t macaque:3.0 . Sending build context to Docker daemon 6.144kB Step 1/5 : FROM docker.io/lfccncf/nginx:mainline  $\cdots$ > ea335eea17ab Step 2/5 : ADD text1.html /usr/share/nginx/html/  $\cdots$ > 8967ee9ee5d0 Step 3/5 : ADD text2.html /usr/share/nginx/html/  $\cdots$ > cb0554422f26 Step 4/5 : ADD text3.html /usr/share/nginx/html/  $\cdots > 62e879ab821e$ Step 5/5 : COPY text2.html /usr/share/nginx/html/index.html  $\cdots$ > 331c8a94372c Successfully built 331c8a94372c Successfully tagged macague: 3.0 candidate@node-1:-/humane-stork/builds sudo docker save macaque:3.0 > -/humane-stork/macaque-3.0.tar

#### **Answer:**

A

### **Question 2**

#### Refer to Exhibit.

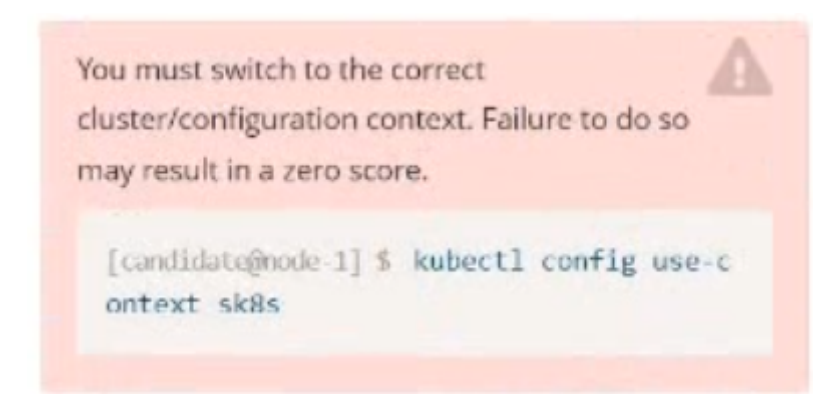

#### Task:

The pod for the Deployment named nosql in the craytisn namespace fails to start because its container runs out of resources.

Update the nosol Deployment so that the Pod:

1) Request 160M of memory for its Container

2) Limits the memory to half the maximum memory constraint set for the crayfah name space.

The nosal Deployment's manifest file can be found at -/chief-cardinal/nosql.yaml.

### **Options:**

**A-** Explanation:

Solution:<br>candidate@node-1:~\$ kubectl config use-context k8s<br>Switched to context "k8s".<br>candidate@node-1:~\$ vim -/chief-cardinal/nosql.yaml

```
File Edit View Terminal Tabs Help
```

```
apiVersion: apps/v1
kind: Deployment
metadata:
 name: nosgl
 namespace: crayfish
 labels:
   app.kubernetes.io/name: nosql
   app.kubernetes.io/component: backend
spec:
 selector:
  matchLabels:
      app.kubernetes.io/name: nosql
     app.kubernetes.io/component: backend
  replicas: 1
 template:
   metadata:
     labels:
        app.kubernetes.io/name: nosql
        app.kubernetes.io/component: backend
   spec:
      containers:
       - name: mongo
          image: mongo:4.2
          args:
           --bind ip
            -0.0.0.\overline{0}ports:
            - containerPort: 27017
 - INSERT --
                                                                                                         12,1AU
```

```
File Edit View Terminal Tabs Help
        - name: mongo
          image: mongo: 4.2
          args:
             --bind ip
             -0.0.0.\overline{0}ports:
             - containerPort: 27017
          resources:
              requests:
              memory: "160Mi"<br>limits:
                  memory: "320Mi"
: wa
```
File Edit View Terminal Tabs Help To: <any> (traffic not restricted by destination) Policy Types: Ingress, Egress default-deny Name: Namespace:  $ckad00018$ 2022-09-24 04:27:37 +0000 UTC Created on: Labels: <none> Annotations: <none> Spec: <none> (Allowing the specific traffic to all pods in this namespace) PodSelector: Allowing ingress traffic: <none> (Selected pods are isolated for ingress connectivity) Not affecting egress traffic Policy Types: Ingress candidate@node-1:~\$ kubectl label pod ckad00018-newpod -n ckad00018 web-access=true pod/ckad00018-newpod labeled candidate@node-1:-\$ kubectl label pod ckad00018-newpod -n ckad00018 db-access=true pod/ckad00018-newpod labeled candidate@node-1:~\$ kubectl config use-context k8s Switched to context "k8s". candidate@node-1:-\$ vim -/chief-cardinal/nosql.yaml candidate@node-1:-\$ vim -/chief-cardinal/nosql.yaml candidate@node-1:-\$ kubectl apply -f -/chief-cardinal/nosql.yaml deployment.apps/nosgl\_configured candidate@node-1:~\$ kubectl get pods -n crayfish **NAME** READY STATUS **RESTARTS** AGE nosgl-74cccf7d64-lkglg  $1/1$ Running  $3m2s$  $\theta$ candidate@node-1:~\$ kubectl get deploy -n crayfish READY UP-TO-DATE AVAILABLE **NAME** AGE  $nosal$   $1/1$ <sup>1</sup> 7h16m  $\mathbf{1}$ candidate@node-1:~\$

A

## **Question 3**

**Question Type: MultipleChoice**

#### Refer to Exhibit.

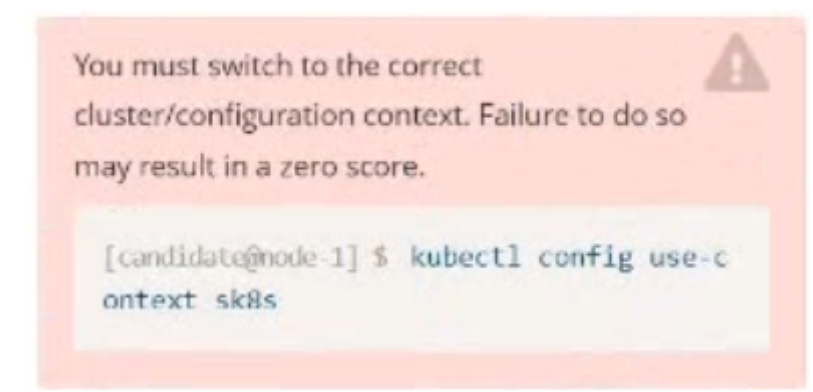

**Context** 

You are asked to prepare a Canary deployment for testing a new application release.

Task:

A Service named krill-Service in the goshark namespace points to 5 pod created by the Deployment named current-krill-deployment

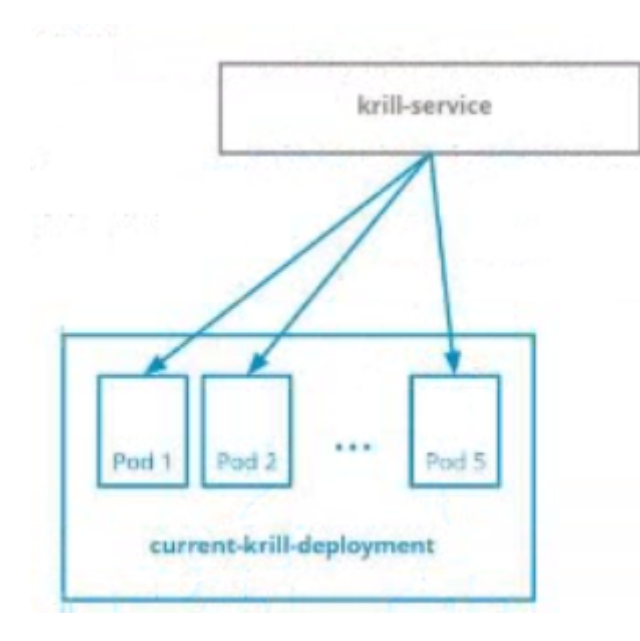

1) Create an identical Deployment named canary-kill-deployment, in the same namespace.

2) Modify the Deployment so that:

-A maximum number of 10 pods run in the goshawk namespace.

-40% of the krill-service 's traffic goes to the canary-krill-deployment pod(s)

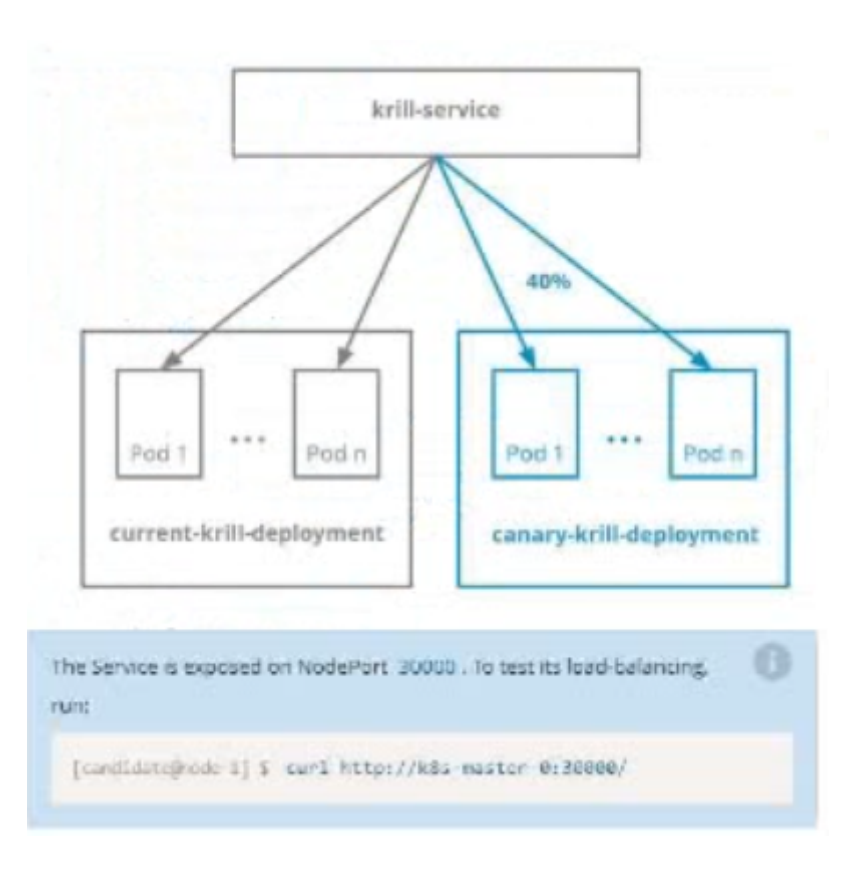

### **Options:**

**A-** Explanation:

Solution:

candidate@node-1:~/humane-stork\$ kubectl scale deploy canary-krill-deployment --replicas 4 -n goshawk deployment.apps/canary-krill-deployment scaled candidate@node-1:~/humane-stork\$ kubectl get deploy -n goshawk **NAME** READY UP-TO-DATE AVAILABLE AGE canary-krill-deployment  $4/4$  $46s$  $\overline{4}$  $\overline{4}$ current-krill-deployment 5/5  $5$ 5  $7h22m$ candidate@node-1:~/humane-stork\$ wget https://k8s.io/examples/

File Edit View Terminal Tabs Help

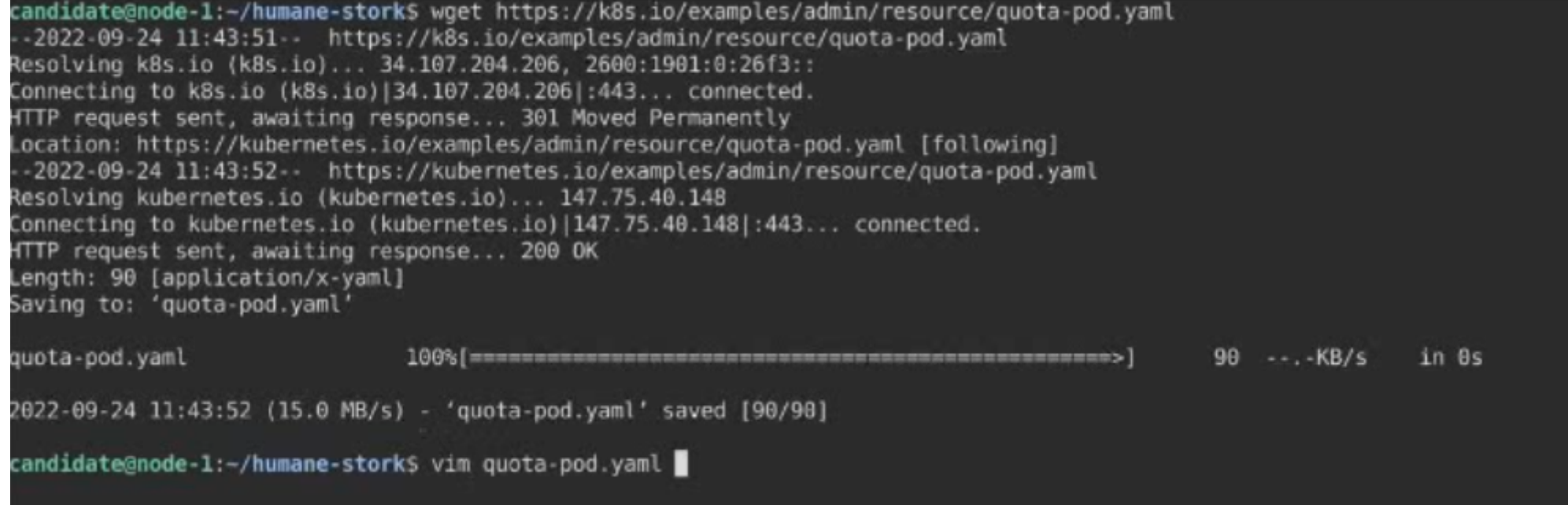

File Edit View Terminal Tabs Help 2022-09-24 11:43:52 (15.0 MB/s) - 'quota-pod.yaml' saved [90/90] candidate@node-1:~/humane-stork\$ vim quota-pod.yaml candidate@node-1:~/humane-storkS kubectl create -f quota-pod.vaml resourcequota/pod-demo created candidate@node-1:-/humane-storkS kubectl get quota -n go No resources found in go namespace. candidate@node-1:~/humane-storks kubectl get guota -n goshawk **NAME AGE REQUEST** LIMIT pod-demo 19s pods: 9/10 candidate@node-1:-/humane-storkS curl http://k8s-master-0:30000/ current-krill-deployment-fb7c7995c-kvtjr app.kubernetes.io/name="current" app.kubernetes.io/part-of="krill" pod-template-hash="fb7c7995c"candidate@node-1:~/humane-stork\$ curl http://k8s-master-0:30000/ current-krill-deployment-fb7c7995c-4whfm app.kubernetes.io/name="current" app.kubernetes.io/part-of="krill" pod-template-hash="fb7c7995c"candidate@node-1:~/humane-storks curl http://k8s-master-0:30000/ canary-krill-deployment-5f78fd4786-dfk7l app.kubernetes.io/name="canary" app.kubernetes.io/part-of="krill" pod-template-hash="5f78fd4786"candidate@node-1:~/humane-stork\$ curl http://k8s-master-0:30000/ canary-krill-deployment-5f78fd4786-z5zrt app.kubernetes.io/name="canary" app.kubernetes.io/part-of="krill" pod-template-hash="5f78fd4786"candidate@node-1:~/humane-stork\$ curl http://k8s-master-0:30000/ canary-krill-deployment-5f78fd4786-2774b app.kubernetes.io/name="canary" app.kubernetes.io/part-of="krill" pod-template-hash="5f78fd4786"candidate@node-1:~/humane-stork\$ ■

A

## **Question 4**

**Question Type: MultipleChoice**

#### Refer to Exhibit.

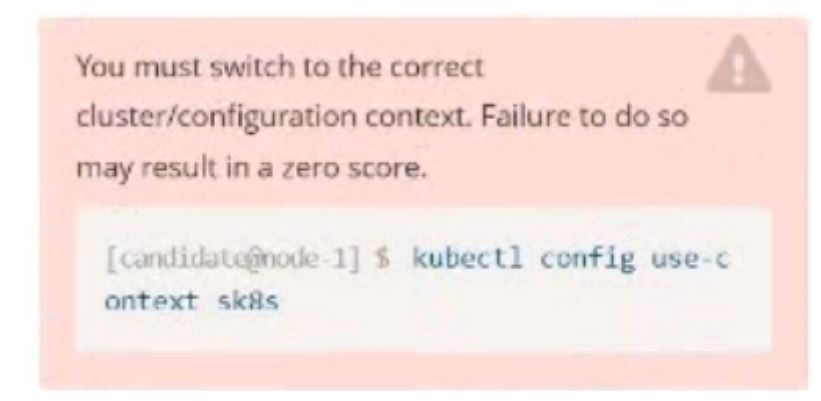

Task:

Update the Pod ckad00018-newpod in the ckad00018 namespace to use a NetworkPolicy allowing the Pod to send and receive traffic only to and from the pods web and db

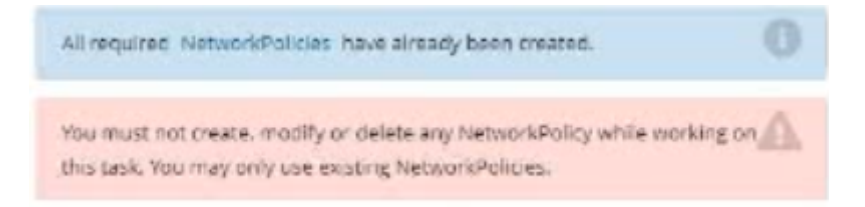

### **Options:**

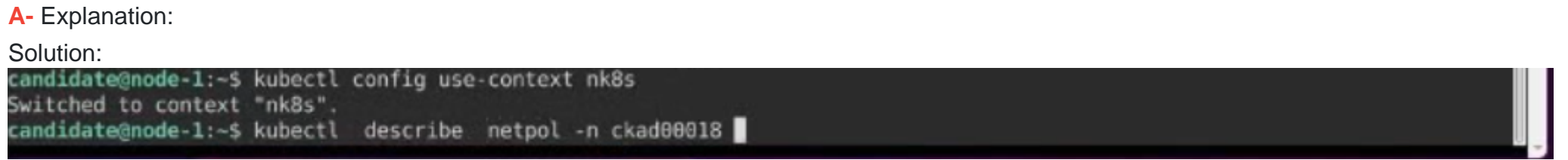

Terminal - candidate enodo 11  $A = B$ File Edit View Terminal Tabs Help all-access  $name:$ Vamespace:  $ckad00018$ 2022-09-24 04:27:37 +0000 UTC Created on: abels: <none> Annotations: <none>  $S$ PodSelector: all-access=true Allowing ingress traffic: To Port: <any> (traffic allowed to all ports) From: <any> (traffic not restricted by source) Allowing egress traffic: To Port: <any> (traffic allowed to all ports) To: <any> (traffic not restricted by destination) Policy Types: Ingress, Egress default-deny dame:  $ckad00018$ Vamespace: 2022-09-24 04:27:37 +0000 UTC Created on: .abels: <none> Annotations: <none>  $S$ Dec: <none> (Allowing the specific traffic to all pods in this namespace) PodSelector: Allowing ingress traffic: <none> (Selected pods are isolated for ingress connectivity) Not affecting egress traffic Policy Types: Ingress :andidate@node-1:~\$ kubectl label pod ckad00018-newpod -n ckad00018 web-access=true od/ckad00018-newpod labeled :andidate@node-1:~\$ kubectl label pod ckad00018-newpod -n ckad00018 db-access=true od/ckad00018-newpod labeled candidate@node-1:~\$

A

## **Question 5**

**Question Type: MultipleChoice**

#### Refer to Exhibit.

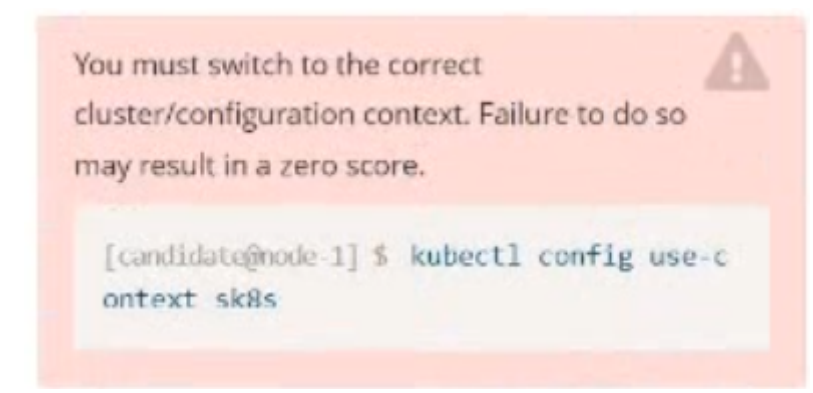

Task:

Modify the existing Deployment named broker-deployment running in namespace quetzal so that its containers.

1) Run with user ID 30000 and

2) Privilege escalation is forbidden

The broker-deployment is manifest file can be found at:

-/daring-moccasirvbroker-deployment.yaml

#### **Options:**

**A-** Explanation:

Solution:<br>candidate@node-1:-\$ kubectl config use-context k8s<br>Switched to context "k8s".<br>candidate@node-1:~\$ vim

```
File Edit View Terminal Tabs Help
     containers:
       - name: broker
         image: redis:alpine
         ports:
            - containerPort: 6379
         securityContext:
              runAsUser: 30000
             privileged: false
: WO
```
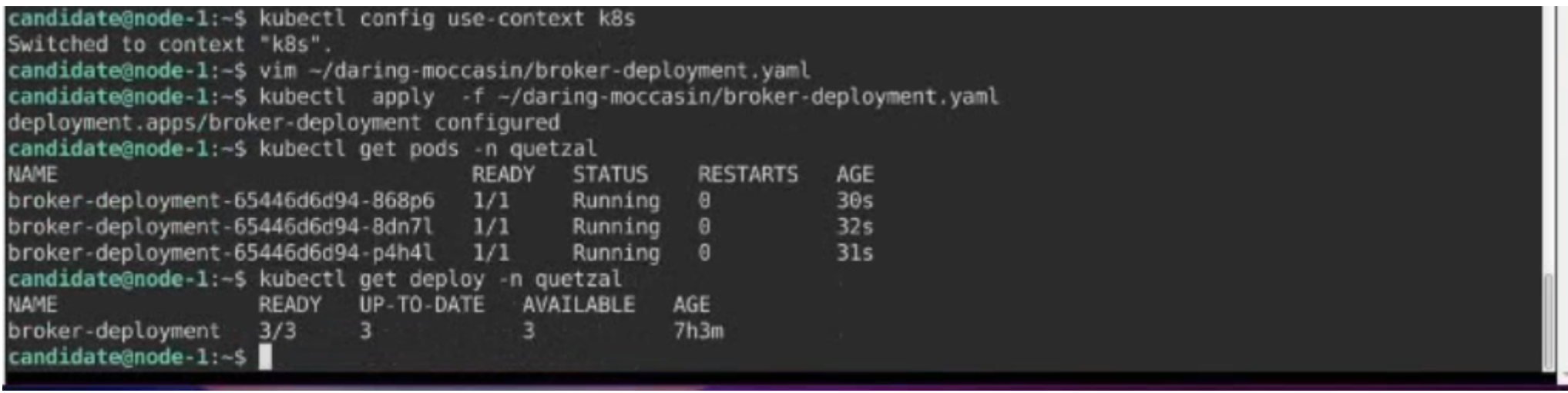

#### **Answer:**

A

# **Question 6**

**Question Type: MultipleChoice**

Refer to Exhibit.

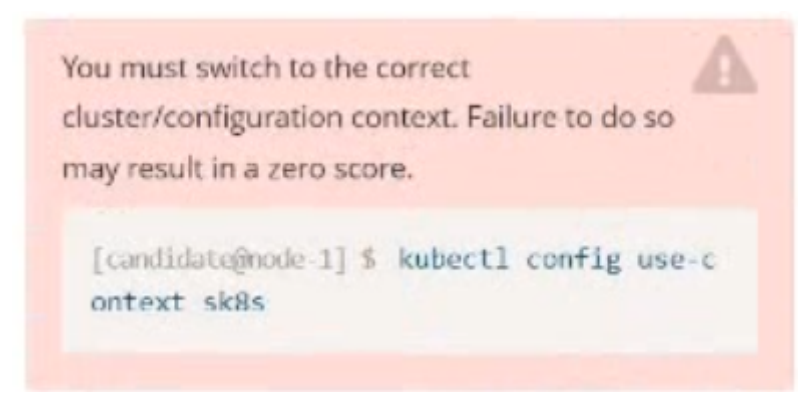

Task:

1- Update the Propertunel scaling configuration of the Deployment web1 in the ckad00015 namespace setting maxSurge to 2 and maxUnavailable to 59

2- Update the web1 Deployment to use version tag 1.13.7 for the Ifconf/nginx container image.

3- Perform a rollback of the web1 Deployment to its previous version

#### **Options:**

**A-** Explanation:

Solution:<br>candidate@node-1:~\$ kubectl config use-context k8s Switched to context "k8s". candidate@node-1:~\$ kubectl edit deploy webl -n ckad00015

```
File Edit View Terminal Tabs Help
     app: nginx
 strategy:
   rollingUpdate:
     maxSurge: 2%
     maxUnavailable: 5%
   type: RollingUpdate
 template:
   metadata:
     creationTimestamp: null
     labels:
       app: nginx
   spec:
     containers:
     - image: lfccncf/nginx:1.13.7
       imagePullPolicy: IfNotPresent
       name: nginx
       ports:
       - containerPort: 80
         protocol: TCP
       resources: {}
       terminationMessagePath: /dev/termination-log
       terminationMessagePolicy: File
     dnsPolicy: ClusterFirst
     restartPolicy: Always
     schedulerName: default-scheduler
     securityContext: {}
     terminationGracePeriodSeconds: 30
status:
 availableReplicas: 2
 conditions:
 - lastTransitionTime: "2022-09-24T04:26:41Z"
```
File Edit View Terminal Tabs Help Switched to context "k8s". candidate@node-1:~\$ kubectl create secret generic app-secret n default --from-literal=key3=value1 secret/app-secret created candidate@node-1:~\$ kubectl get secrets **VAME** TYPE DATA AGE app-secret Opaque  $45$  $-1$ candidate@node-1:-s kubectl run nginx-secret -n default --image=nginx:stable --dry-run=client -o yaml> sec.yaml candidate@node-1:~\$ vim sec.vaml candidate@node-1:~\$ kubectl create -f sec.vaml ood/nginx-secret created candidate@node-1:-\$ kubectl get pods **NAME** READY STATUS **RESTARTS** AGE nginx-secret 1/1 Running 0  $7s$ candidate@node-1:~\$ kubectl config use-context k8s Switched to context "k8s". candidate@node-1:~\$ kubectl edit deploy webl -n ckad00015 deployment.apps/webl\_edited candidate@node-1:-\$ kubectl rollout status deploy web1 -n ckad00015 deployment "web1" successfully rolled out candidate@node-1:~\$ kubectl rollout undo deploy web1 -n ckad00015 deployment.apps/webl rolled back candidate@node-1:-\$ kubectl rollout history deploy webl -n ckad00015 deployment.apps/webl REVISION CHANGE-CAUSE <none> <none> candidate@node-1:~\$ kubectl get rs -n ckad00015 **VAME** DESIRED CURRENT READY AGE veb1-56f98bcb79  $\theta$  $\theta$  $\theta$  $63s$  $\overline{2}$ veb1-85775b6b79 2  $\overline{2}$  $6h53m$ candidate@node-1:~\$

A

## **Question 7**

**Question Type: MultipleChoice**

#### Refer to Exhibit.

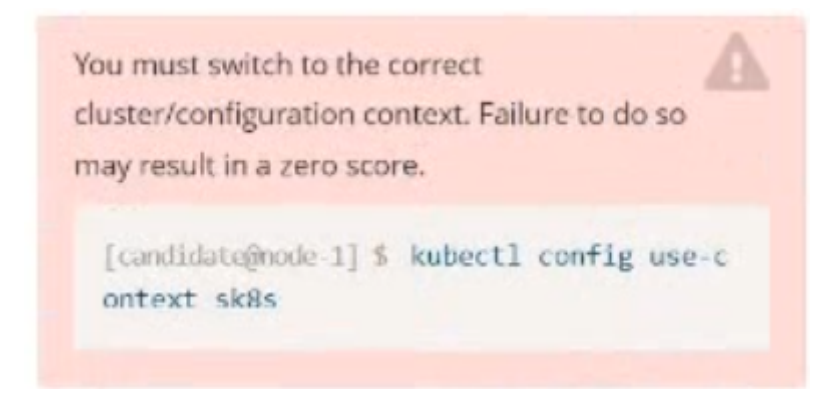

Task:

1) Create a secret named app-secret in the default namespace containing the following single key-value pair:

Key3: value1

2) Create a Pod named ngnix secret in the default namespace.Specify a single container using the nginx:stable image.

Add an environment variable named BEST\_VARIABLE consuming the value of the secret key3.

#### **Options:**

**A-** Explanation: Solution:candidate@node-1:~\$ kubectl config use-context k8s Switched to context "k8s". candidate@node-1:~\$ kubectl create secret generic app-secret -n default --from-literal=key3=value1 secret/app-secret created candidate@node-1:~\$ kubectl get secrets **NAME** TYPE DATA AGE app-secret Opaque  $\overline{1}$  $4s$ candidate@node-1:~\$ kubectl run nginx-secret -n default --image=nginx:stable --dry-run=client -o yaml> sec.yaml candidate@node-1:~\$ vim sec.yaml ш

```
File Edit View Terminal Tabs Help
<mark>apiVersion: v1</mark><br>kind: Pod
metadata:
 creationTimestamp: null
  labels:
  run: nginx-secret
 name: nginx-secret
  namespace: default
spec:containers:
  - image: nginx:stable
    name: nginx-secret
    env:- name: BEST VARIABLE
         valueFrom:
             secretKeyRef:
                name: app-secret
                key: key3
```
 $i$  wall

candidate@node-1:-\$ kubectl config use context k8s Switched to context "k8s". candidate@node-1:-\$ kubectl create secret generic app-secret -n default --from-literal=key3=value1 secret/app-secret created candidate@node-1:-\$ kubectl get secrets **NAME** TYPE DATA AGE app-secret Opaque  $4s$  $\mathbf{1}$ candidate@node-1:~\$ kubectl run nginx-secret -n default --image=nginx:stable --dry-run=client -o yaml> sec.yaml candidate@node-1:~\$ vim sec.yaml candidate@node-1:-\$ kubectl create -f sec.yaml pod/nginx-secret created candidate@node-1:~\$ kubectl get pods **NAME** READY **RESTARTS STATUS** AGE nginx-secret 1/1 Running  $\theta$  $7s$ candidate@node-1:~\$

#### **Answer:**

A

### **Question 8**

**Question Type: MultipleChoice**

Refer to Exhibit.

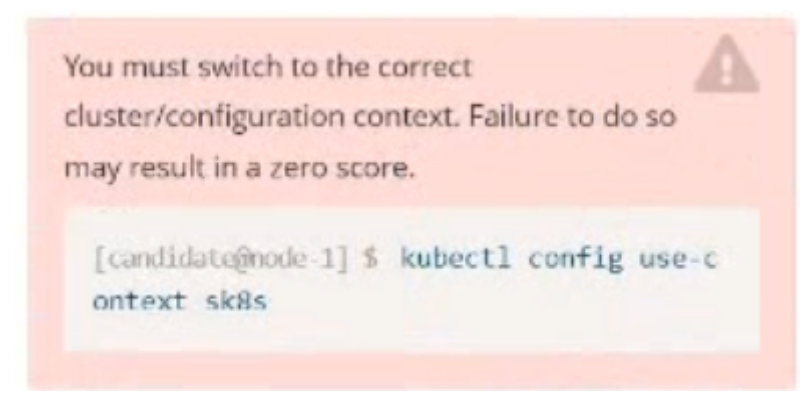

Task:

1) Fix any API depreciation issues in the manifest file -/credible-mite/www.yaml so that this application can be deployed on cluster K8s.

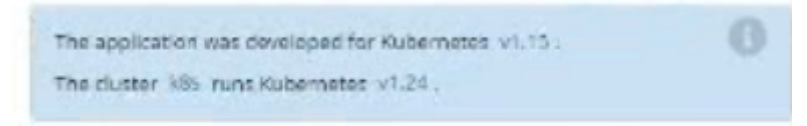

2) Deploy the application specified in the updated manifest file -/credible-mite/www.yaml in namespace cobra

#### **Options:**

**A-** Explanation:

Solution:<br>candidate@node-1:~\$ kubectl config use-context k8s Switched to context "k8s". candidate@node-1:~\$ vim -/credible-mite/www.yaml

```
File Edit View Terminal Tabs Help
apiVersion: apps/v1
kind: Deployment
metadata:
 name: www-deployment
 namespace: cobra
spec:
  replicas: 3
  selector:
       matchLabels
               app: nginx
  template:
    metadata:
     labels:
        app: nginx
    spec:
      containers:
        - name: nginx
          image: "nginx:stable"
          ports:
            - containerPort: 80
          volumeMounts:
           - mountPath: /var/log/nginx
              name: logs
          env:
            - name: NGINX ENTRYPOINT QUIET LOGS
             value: "1"
      volumes:
        - name: logs
          emptyDir: {}: wall
```
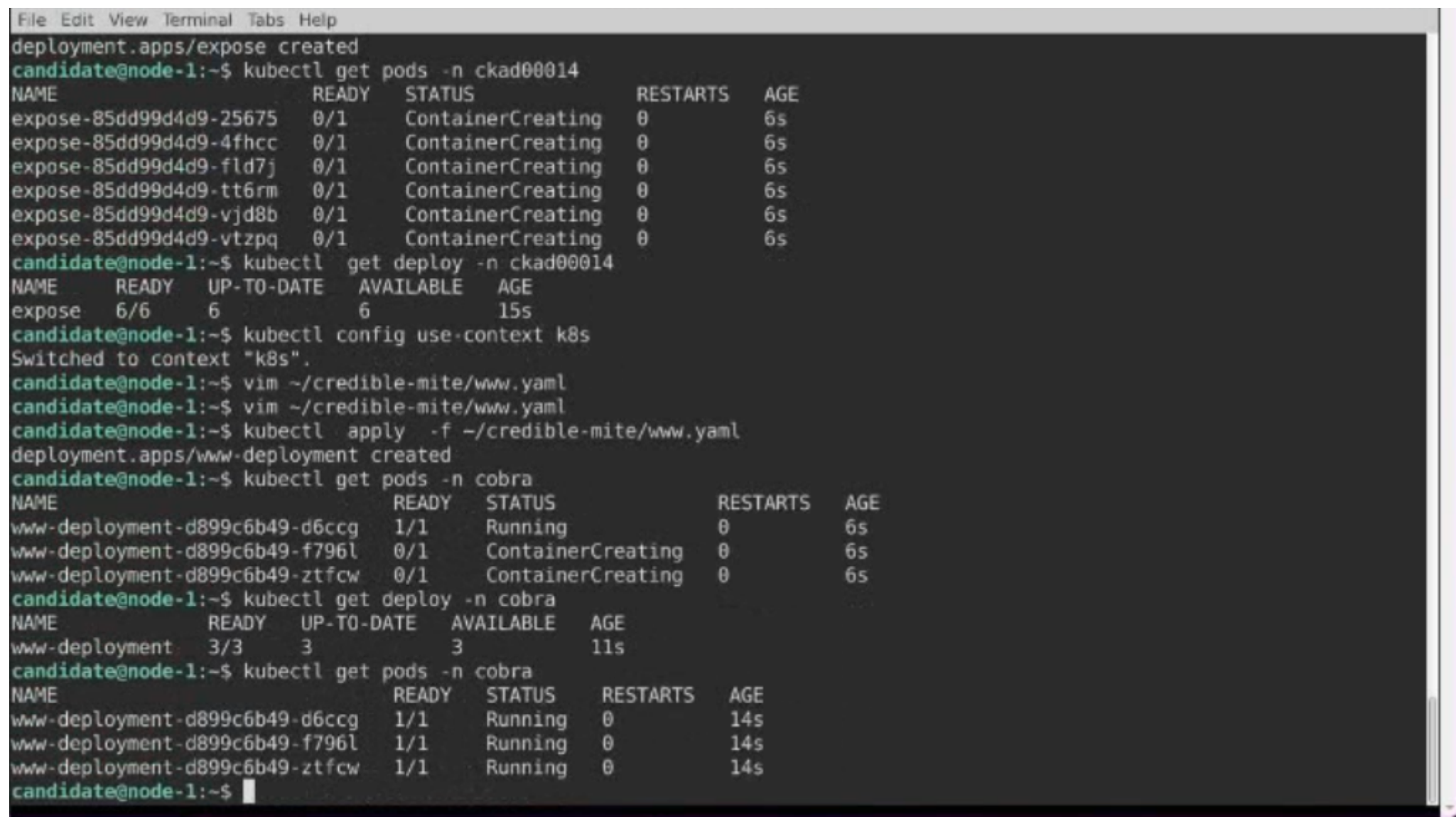

A

## **Question 9**

**Question Type: MultipleChoice**

#### Refer to Exhibit.

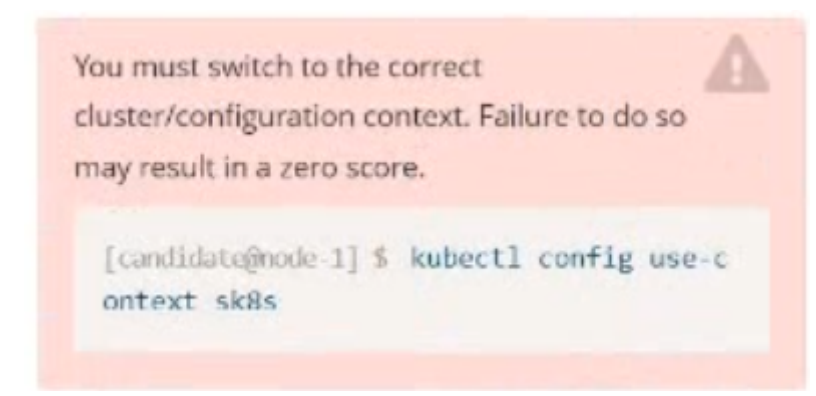

Task:

Create a Deployment named expose in the existing ckad00014 namespace running 6 replicas of a Pod. Specify a single container using the ifccncf/nginx: 1.13.7 image

Add an environment variable named NGINX\_PORT with the value 8001 to the container then expose port 8001

#### **Options:**

**A-** Explanation:

```
Solution:<br>candidate@node-1:~$ kubectl config use-context k8s
Switched to context "k8s".
candidate@node-1:-$ kubectl create deploy expose -n ckad00014 --image lfccncf/nginx:1.13.7 --dry-run=client -o yaml> d
ep.yaml
candidate@node-1:~$
candidate@node-1:~$
candidate@node-1:-$
candidate@node-1:-$
candidate@node-1:-$
candidate@node-1:~$
candidate@node-1:~$
candidate@node-1:-$
candidate@node-1:~$
candidate@node-1:-$
candidate@node-1:~$
candidate@node-1:~$
candidate@node-1:~$
```

```
File Edit View Terminal Tabs Help
apiVersion: apps/vl
kind: Deployment
netadata:
 creationTimestamp: null
 labels:
   app: expose
 name: expose
 namespace: ckad00014
spec:replicas: 6
 selector:
   matchLabels:
     app: expose
 strategy: {}template:
   metadata:
     creationTimestamp: null
     labels:
       app: expose
   spec:
     containers:
     - image: lfccncf/nginx:1.13.7
       name: nginx
       ports:
           - containerPort: 8001
       env:
           - name: NGINX PORT
             value: "8001"
```
iwa<sup>1</sup>

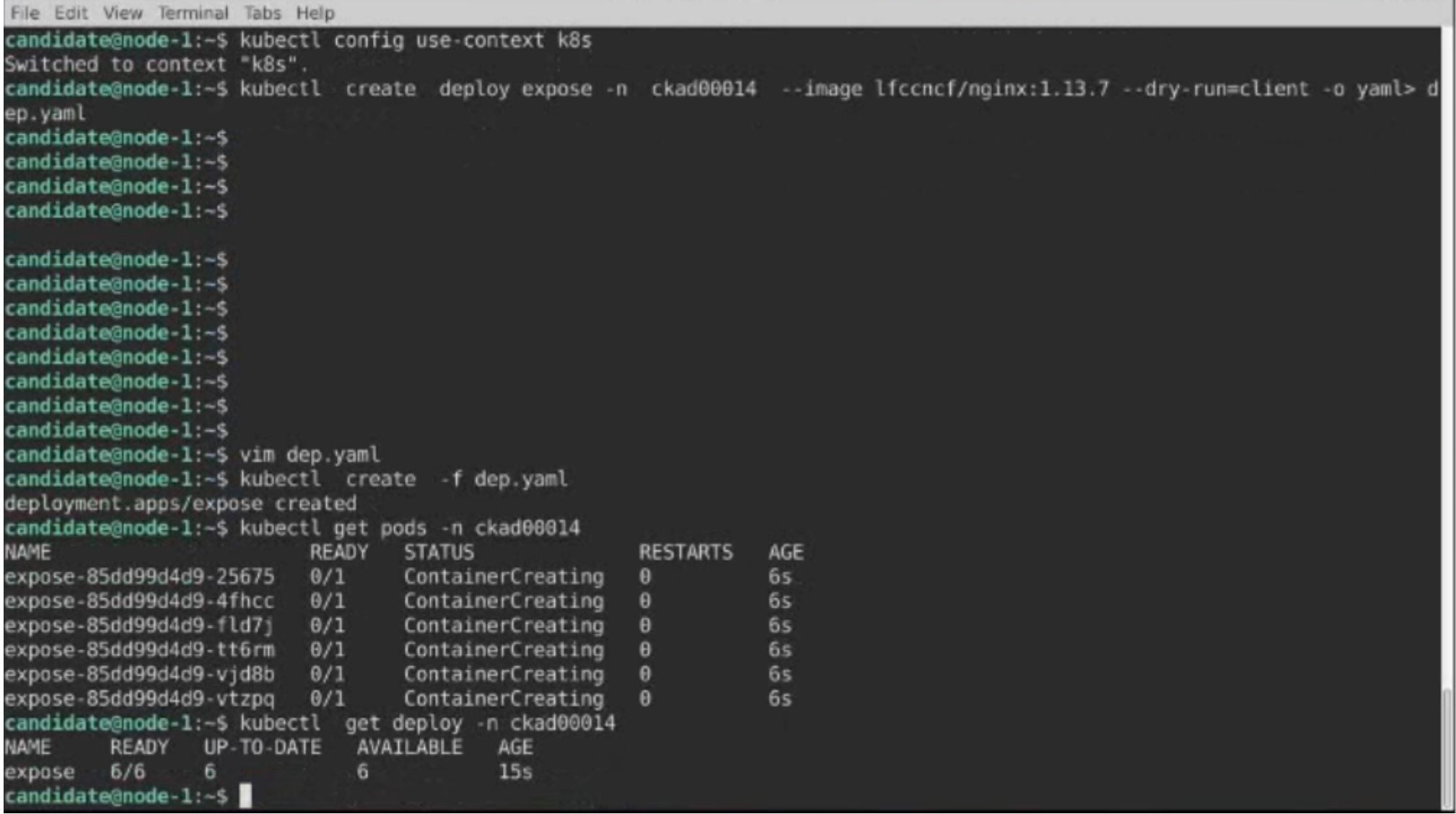

#### **Answer:**

 $\overline{A}$ 

To Get Premium Files for CKAD Visit

[https://www.p2pexams.com/products/cka](https://www.p2pexams.com/products/CKAD)d

For More Free Questions Visit

<https://www.p2pexams.com/linux-foundation/pdf/ckad>